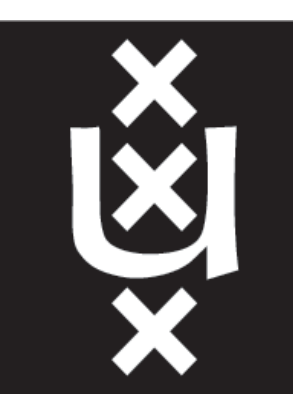

# UNIVERSITY OF AMSTERDAM

# How to post a vacancy on UvA Job board?

#### Create an account

Go to jobboard.uva.nl/ and click on 'Log in as an organisation'. Complete the form and select Save and Submit. You will receive an email to confirm and activate your account.

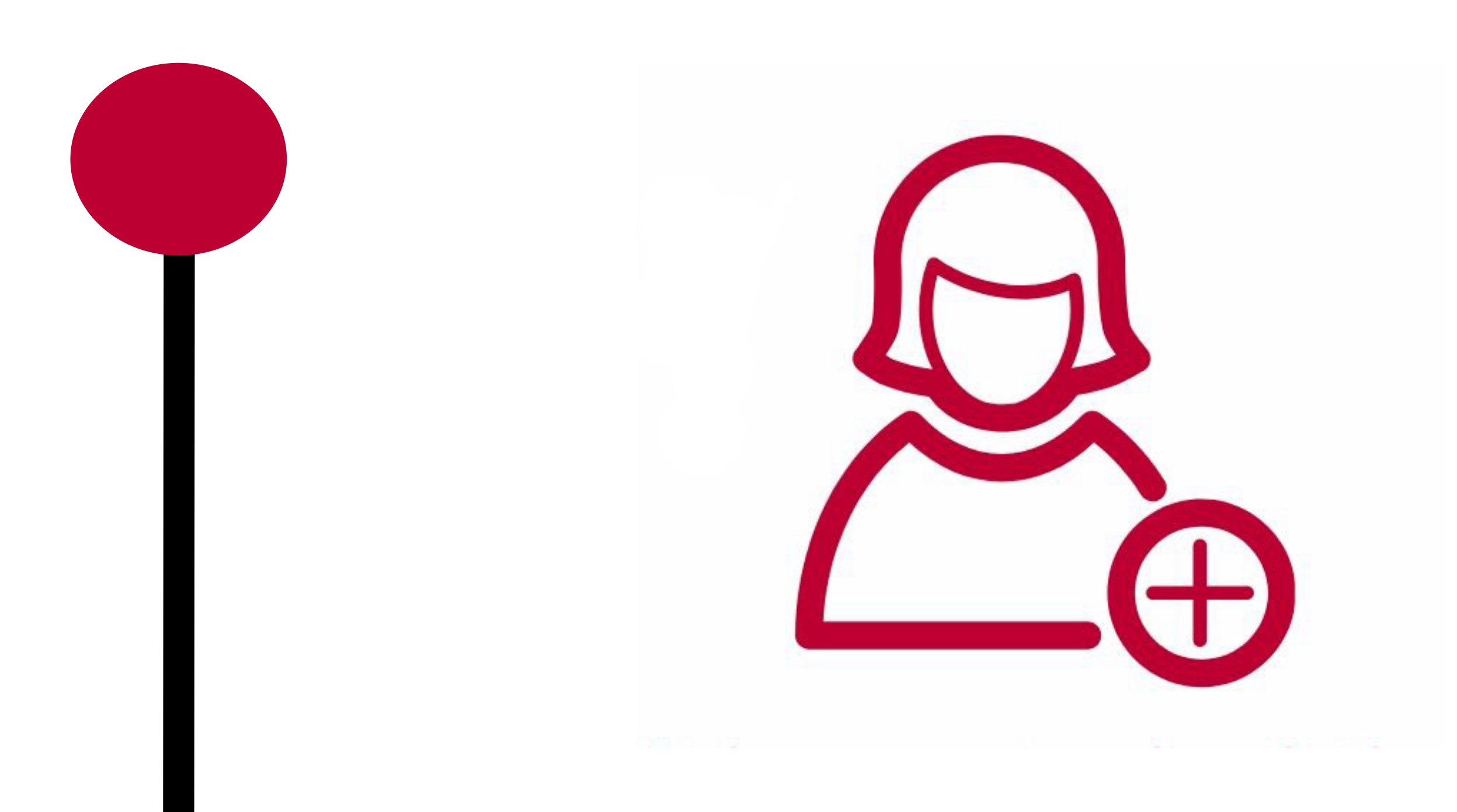

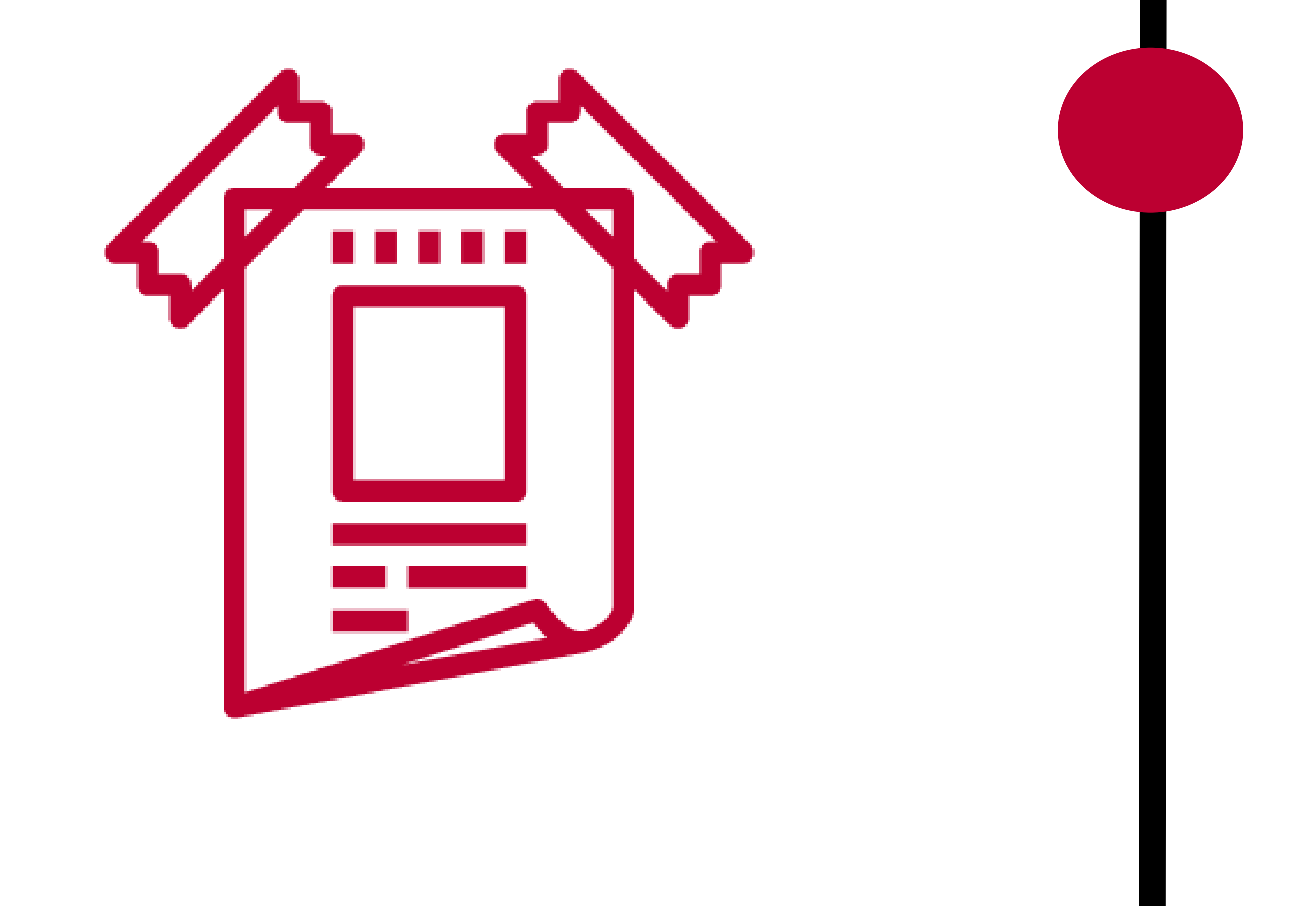

### Make sure to check the requirements for vacancies

All vacancies need to be at an academic level. Check out the graphic below for specific information per type of vacancy. Consultancy vacancies can be uploaded on ebinternships.nl/forcompanies.

## Find out the requirements for each type of vacancy What kind of vacancy would you like to post?

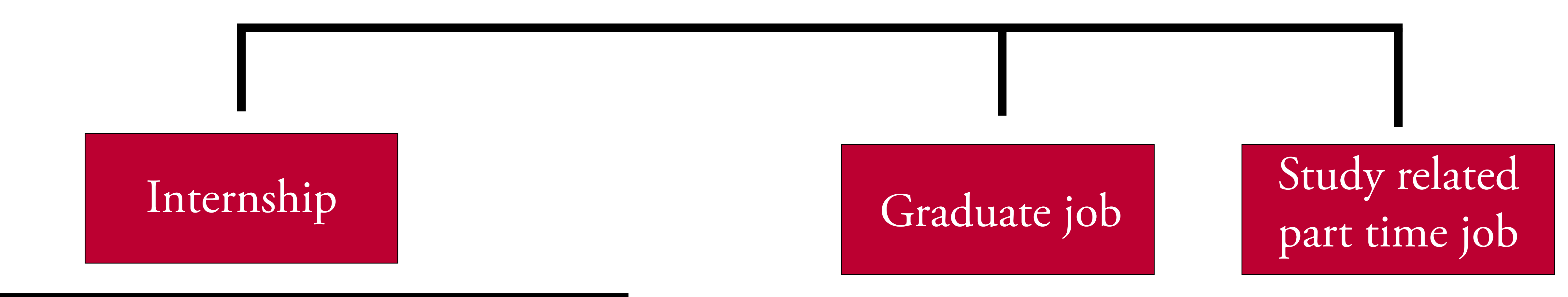

#### IT Consultancy Other

1.Academic level 2.Remuneration fee 3.Substantial research component 4.Time to write rapport/thesis 5.Supervision

> We will check your posting. Once your vacancy has been processed, you will receive an email detailing whether the vacancy has been published or if it requires any changes. If any changes are required, these will be clearly outlined. You can log in again and make the necessary modifications. If your lay-out isn't working, try to 'paste without formatting' your text into UvA Job board. (CTRL+SHIFT+V).

1.Academic level 2.Remuneration fee 3.Time to work on own project 4.Good coaching

> You can always post more vacancies. If a vacancy has been filled or is not up to date anymore, you can easily change this yourself by changing the published date to a date in the past.

1.Academic level 2.Up to maximum two years of working experience

1.Academic level 2.A relevant experience in the field

### Auditing a vacancy

#### Post more vacancies

#### Good luck!

We hope you find a lot of interesting candidates on UvA Jobboard. If you have any questions, please don't hesitate and contact us at jobboard@uva.nl

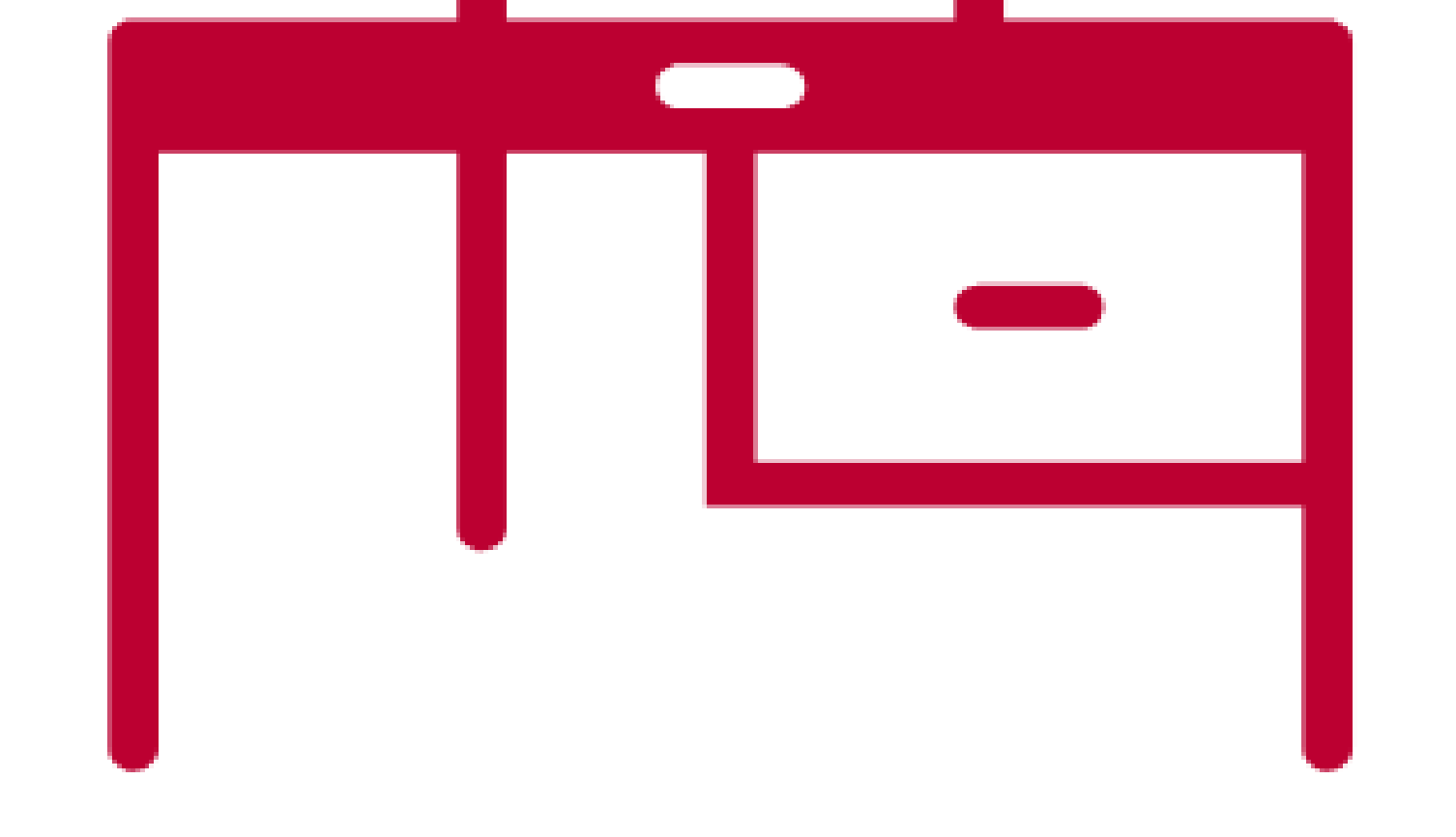

1.Suitable for Business Administration, Economics and Business Economics, and Econometrics 2.Remuneration fee 3.Solving a challenge for your company 4.Time to implement the solution 5.At least 10 weeks or 336 working hours 6.Dedicated company coach